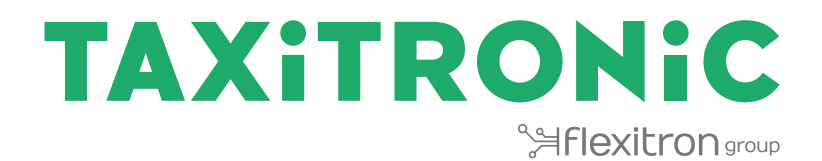

# TX80 SkyGlass II

# MANUAL DE USUARIO

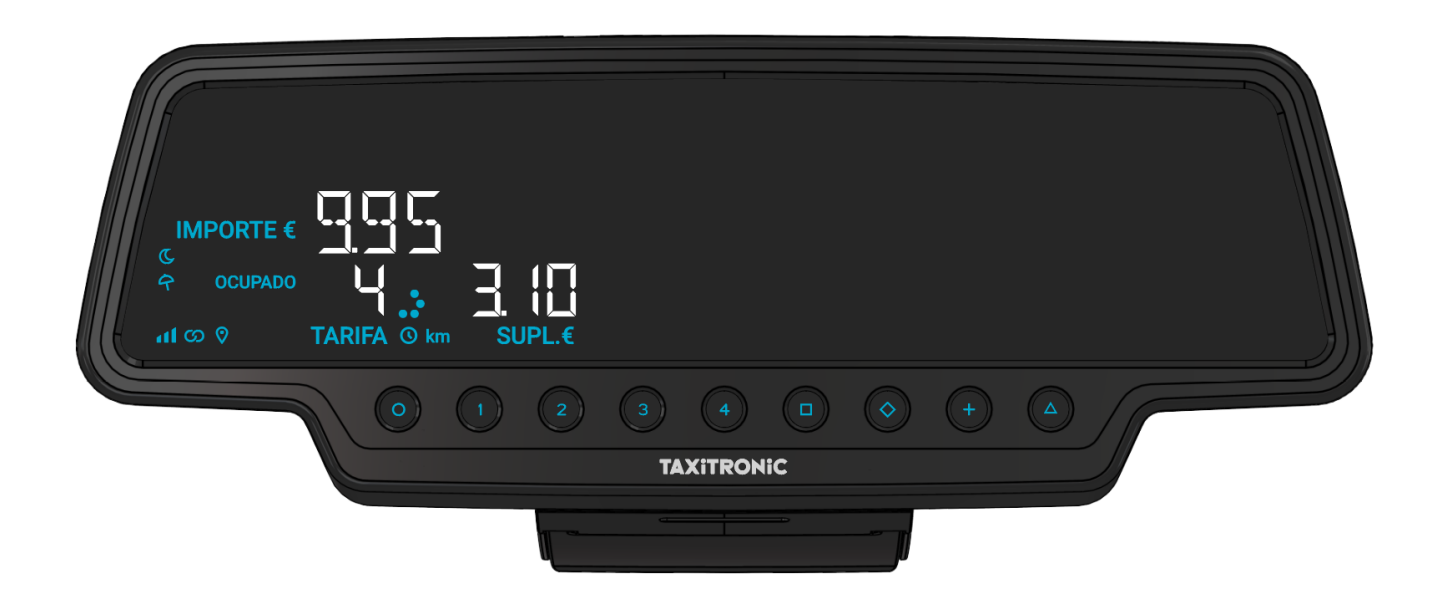

# **INDICE**

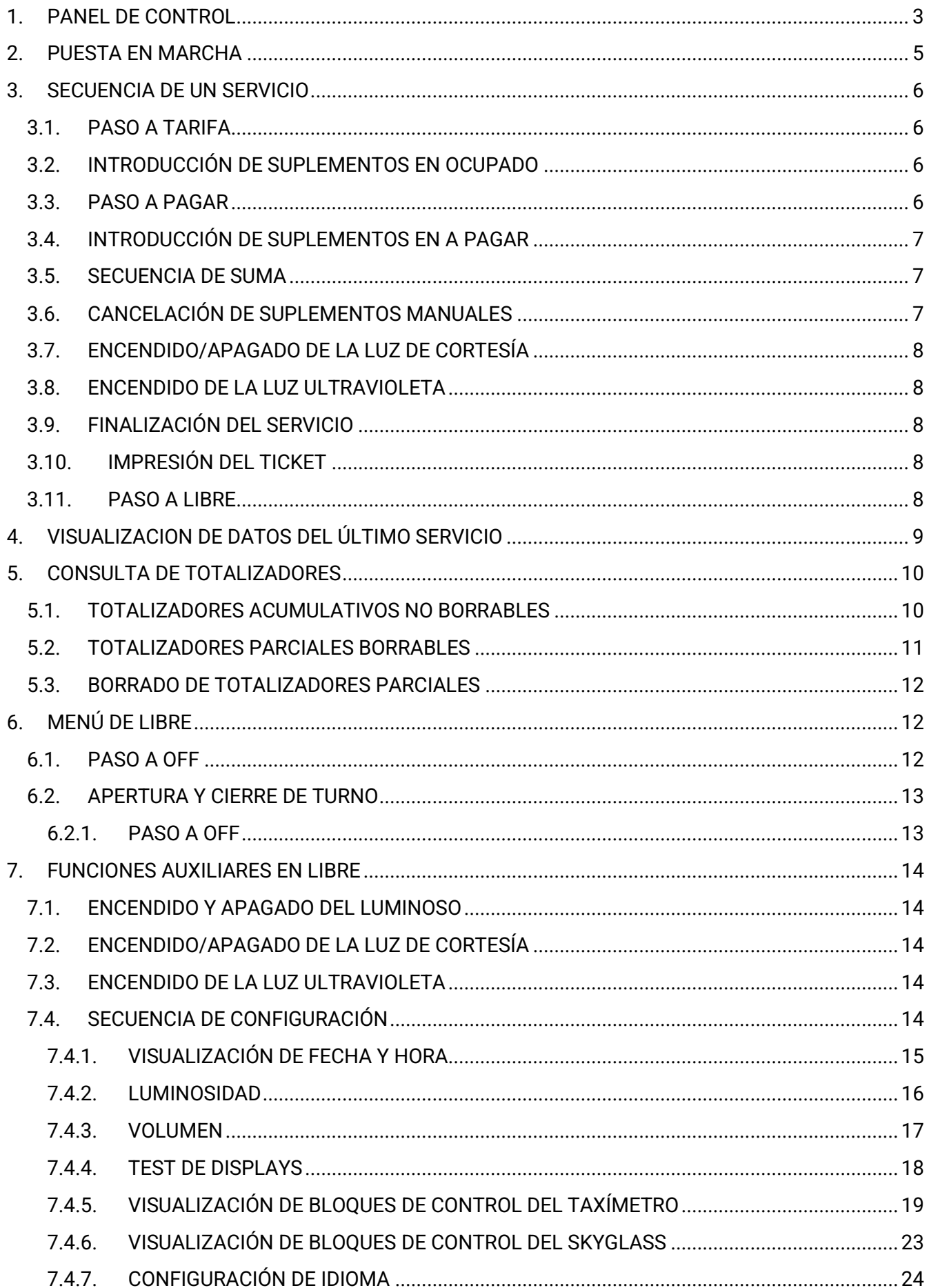

#### INTERFACOM, S.A.U.

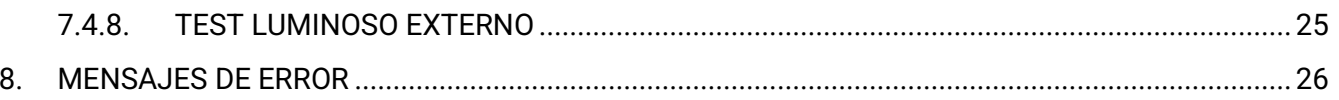

# <span id="page-3-0"></span>**1. PANEL DE CONTROL**

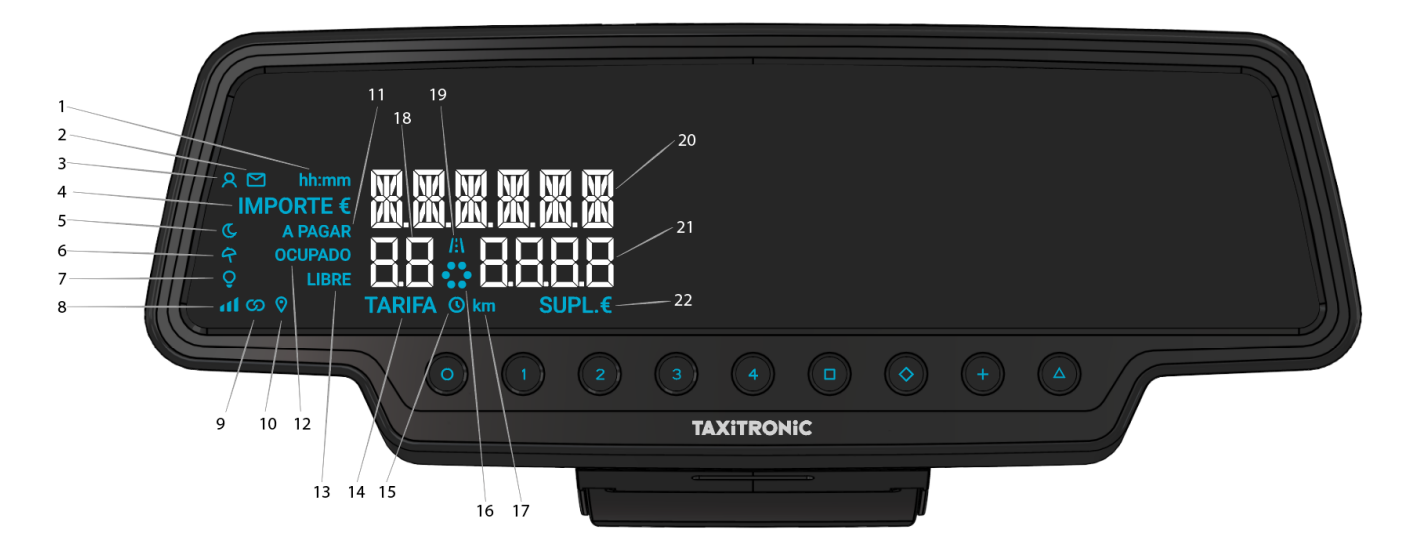

- 1 Indica que se está mostrando un tiempo en la pantalla
- Indica que se ha recibido un mensaje de Prime
- Indicador de detección de pasajero
- Indica que se está mostrando un importe en la pantalla
- Indica que la tarifa utilizada es nocturna
- Indica que la tarifa utilizada es festiva
- Indica que el luminoso está encendido
- Indicador de cobertura
- Indicador de conexión Bluetooth
- Indicador de señal GPS
- Indica el estado del taxímetro (estado a pagar)
- Indica el estado del taxímetro (estado ocupado)
- Indica el estado del taxímetro (estado libre)
- Indica que se está mostrando una tarifa en el visualizador 18
- Indica que la barra de progreso está funcionando por tiempo
- Barra de progreso
- Indica que se está mostrando una distancia en la pantalla
- Visualizador de tarifa o estado
- Indica que la barra de progreso está funcionando por tiempo
- Visualizador de importe
- Visualizador de suplementos
- Indica que se están mostrando los suplementos en el visualizador 21

Botones táctiles:

- O ON / Fin de carrera / O→□ OFF
- 1…4 Tarifas a aplicar / suplementos / códigos numéricos
- □ A pagar / luz de cortesía
- ◊ Suplementos
- + Suma de importe de carrera y suplementos / Ticket / Servicio anterior
- ∆ ∆→∆ Funciones especiales / ∆→5…12 Introducción de tarifas 5…12 / ∆→◊ Cancelación de suplementos /∆→□ Luz ultravioleta / ∆→+ Encendido y apagado del luminoso.

#### <span id="page-5-0"></span>**2. PUESTA EN MARCHA**

Taxímetro en OFF.

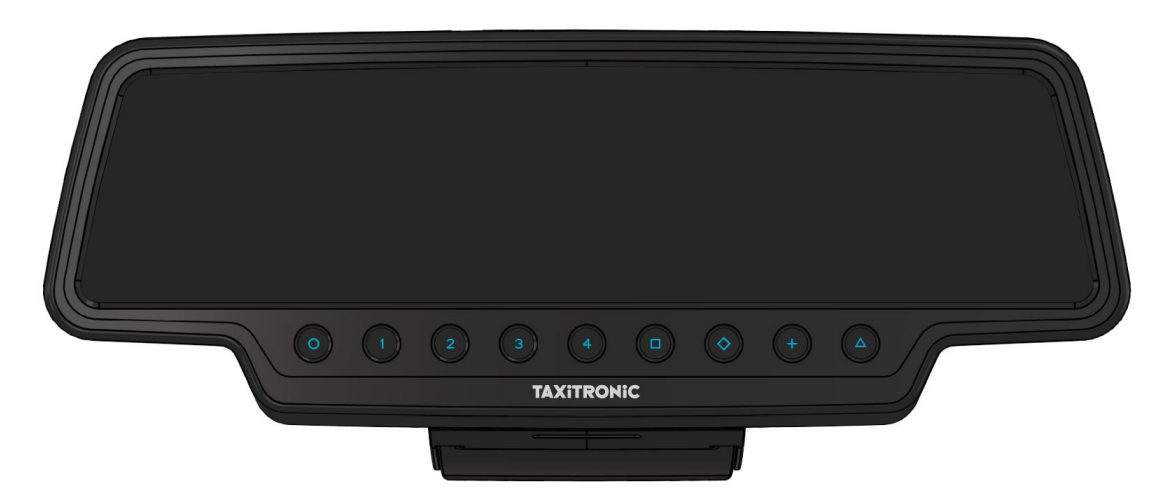

Pulsar la tecla **O** para pasar a ON. Si hay un código de acceso programado, el segundo punto decimal del display de estado se encenderá intermitentemente indicando que se espera la introducción del código correcto.

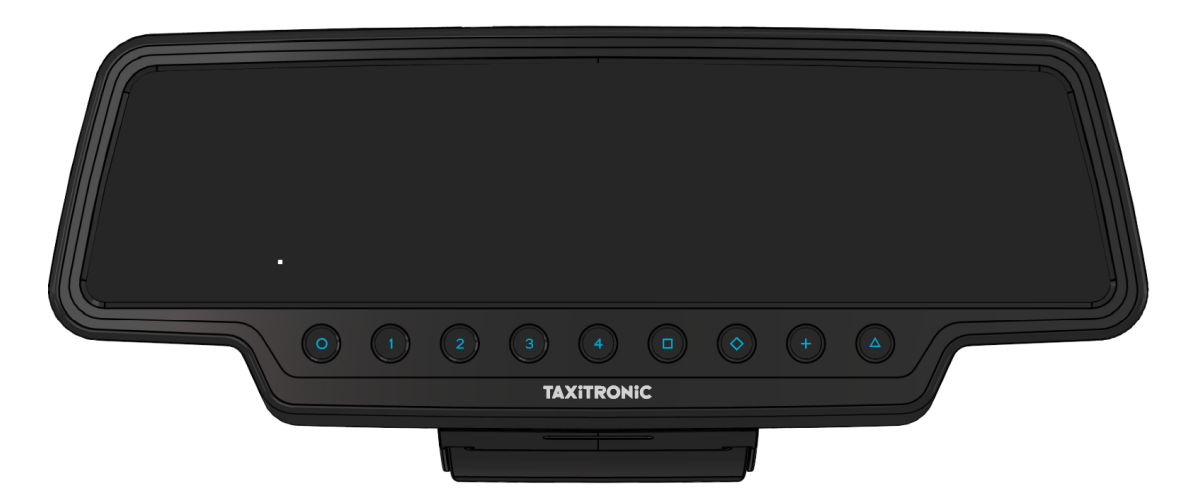

Después de introducir el código correcto, o en el caso de no ser necesario ningún código de acceso, el taxímetro pasa al estado de ON.

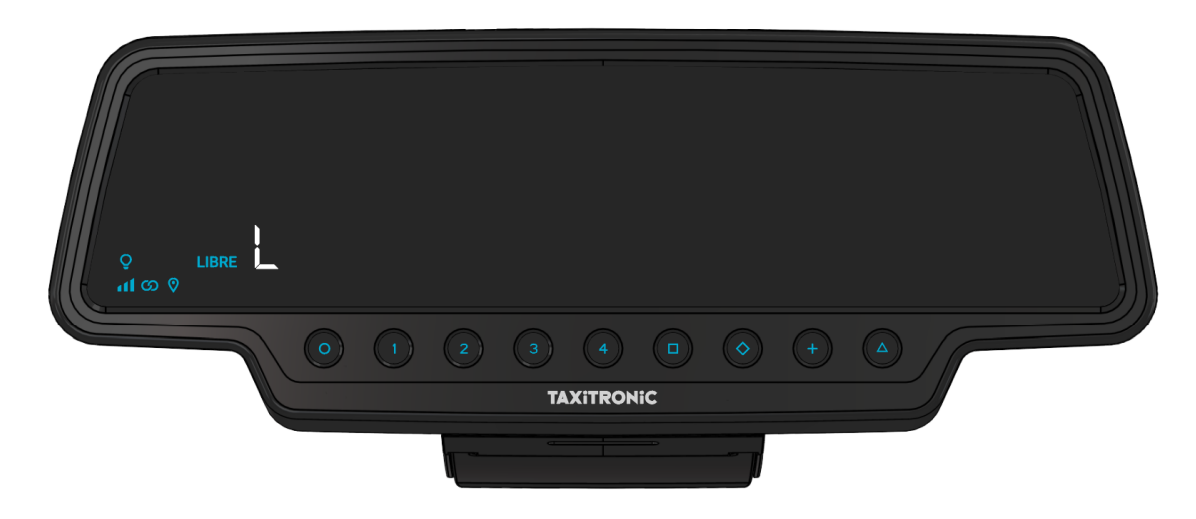

#### <span id="page-6-0"></span>**3. SECUENCIA DE UN SERVICIO**

#### <span id="page-6-1"></span>**3.1. PASO A TARIFA**

Pulsar la tecla **1**, **2**, **3** o **4** correspondiente a la tarifa a aplicar.

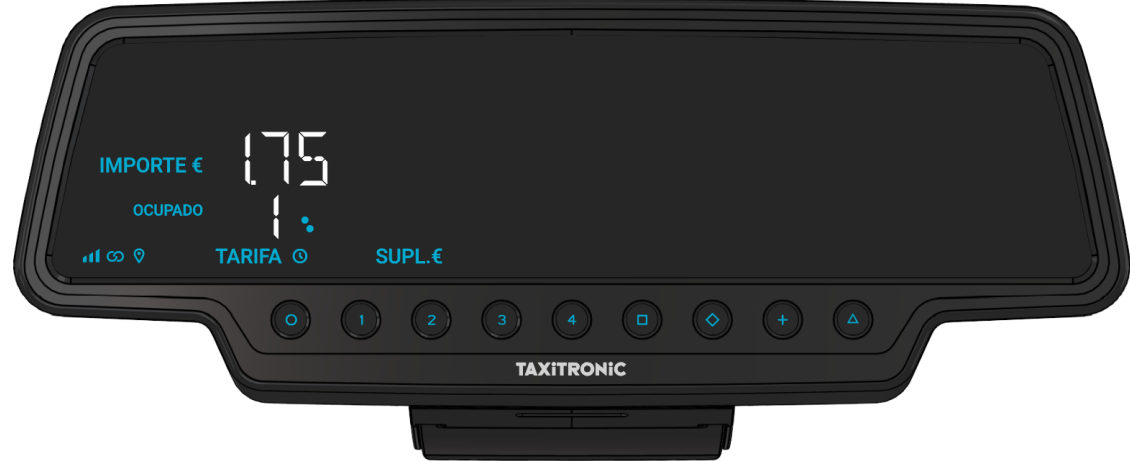

Para las tarifas **5**, **6**, **<sup>7</sup>** <sup>y</sup>**8**, pulsar la tecla **Δ** y después pulsar **1**, **2**, **<sup>3</sup>** <sup>o</sup>**4**.

# <span id="page-6-2"></span>**3.2. INTRODUCCIÓN DE SUPLEMENTOS EN OCUPADO**

Pulsar la tecla  $\diamondsuit$ . El texto OCUPADO se pondrá intermitente.

Introducir el valor de suplementos correspondiente pulsando la tecla **1**, **2**, **3** o **4**. Para los extras **5**, **6**, **7** <sup>y</sup>**8**, pulsar la tecla **Δ** y después pulsar **1**, **2**, **<sup>3</sup>** <sup>o</sup>**4**.

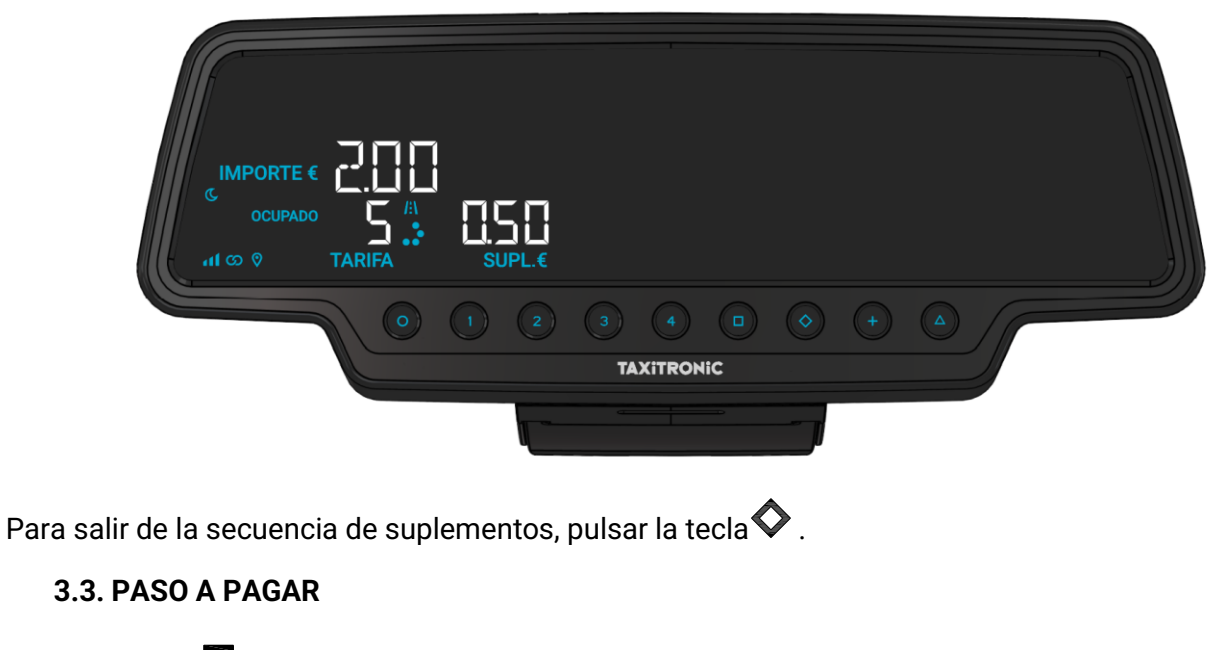

<span id="page-6-3"></span>Pulsar la tecla  $\blacksquare$ .

# <span id="page-7-0"></span>**3.4. INTRODUCCIÓN DE SUPLEMENTOS EN A PAGAR**

Pulsar la tecla  $\Diamond$ . El texto A PAGAR se pondrá intermitente.

Introducir el valor de suplementos correspondiente pulsando la tecla **1**, **2**, **3** o **4**. Para los extras **5**, **6**, **7** <sup>y</sup>**8**, pulsar la tecla **Δ** y después pulsar **1**, **2**, **<sup>3</sup>** <sup>o</sup>**4**.

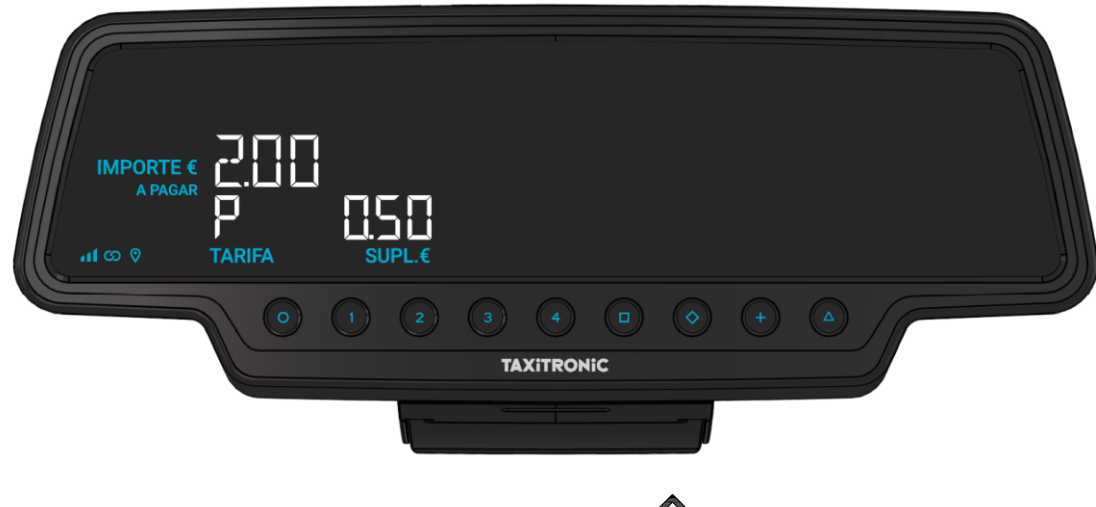

Para salir de la secuencia de suplementos, pulsar la tecla  $\,\,\blacklozenge$ .

# <span id="page-7-1"></span>**3.5. SECUENCIA DE SUMA**

Pulsando la tecla **+**, el importe de suplementos se sumará al importe de la carrera durante 5 segundos. Después volverán a separarse ambos valores automáticamente.

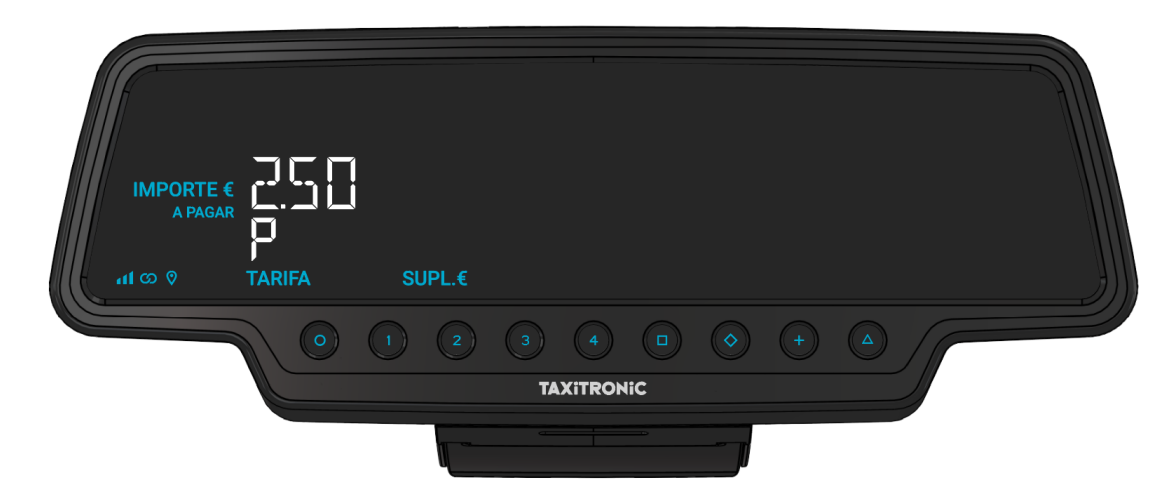

#### <span id="page-7-2"></span>**3.6. CANCELACIÓN DE SUPLEMENTOS MANUALES**

En el estado "A pagar" del taxímetro. Pulsar la tecla **△**, después pulsar la tecla ◆. Se borrarán los suplementos introducidos, siendo posible volverlos a introducir. Esta función es opcional, y puede no estar disponible en todos los mercados.

# <span id="page-8-0"></span>**3.7. ENCENDIDO/APAGADO DE LA LUZ DE CORTESÍA**

Pulsando la tecla  $\Box$  la luz de cortesía y pulsando nuevamente la tecla  $\Box$  se apagará. Es posible configurar la luz de cortesía para que se encienda automáticamente al pasar a A PAGAR. La configuración de la luz de cortesía automática se detalla en el apartado 6.4.2.

# <span id="page-8-1"></span>**3.8. ENCENDIDO DE LA LUZ ULTRAVIOLETA**

Pulsando la tecla **∆** y después la tecla **□** la luz de ultravioleta se encenderá durante unos segundos, permitiendo comprobar la autenticidad de los billetes.

# <span id="page-8-2"></span>**3.9. FINALIZACIÓN DEL SERVICIO**

Pulsando la tecla **O**.

# <span id="page-8-3"></span>**3.10. IMPRESIÓN DEL TICKET**

Pulsando la tecla **+** la impresora emite el comprobante del servicio. Se pueden imprimir copias del comprobante volviendo a pulsar la tecla **+**.

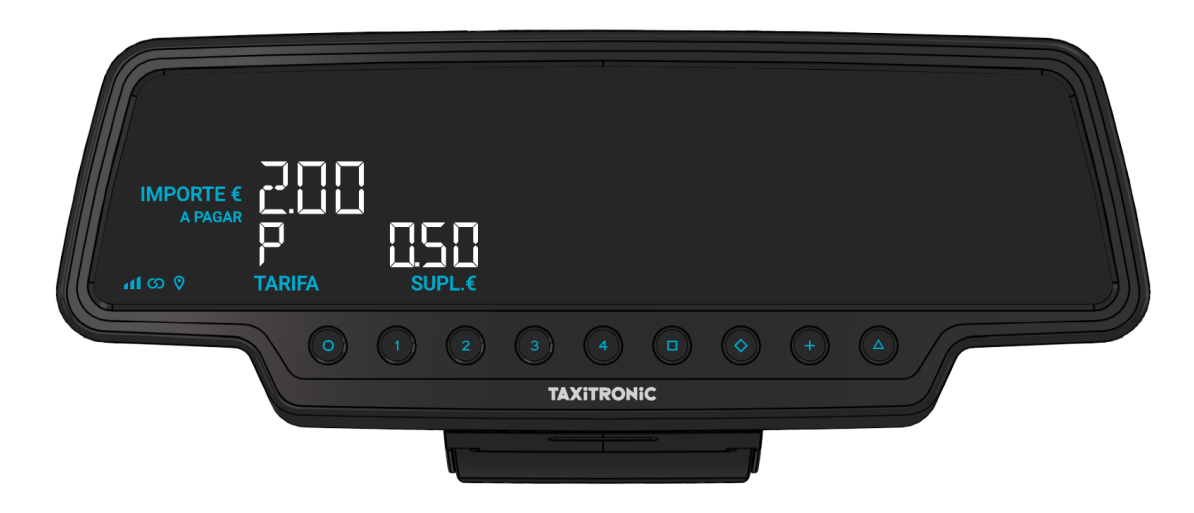

Pulsando la tecla **O** se pasa a LIBRE.

# <span id="page-8-4"></span>**3.11. PASO A LIBRE**

El taxímetro pasa del estado de SERVICIO FINALIZADO al estado de LIBRE después de unos segundos.

# <span id="page-9-0"></span>**4. VISUALIZACION DE DATOS DEL ÚLTIMO SERVICIO**

Función solo disponible con el vehículo parado.

En posición de LIBRE, pulsar la tecla **+**. El taxímetro mostrará los siguientes datos sucesivamente:

- Importe de Carrera y suplementos

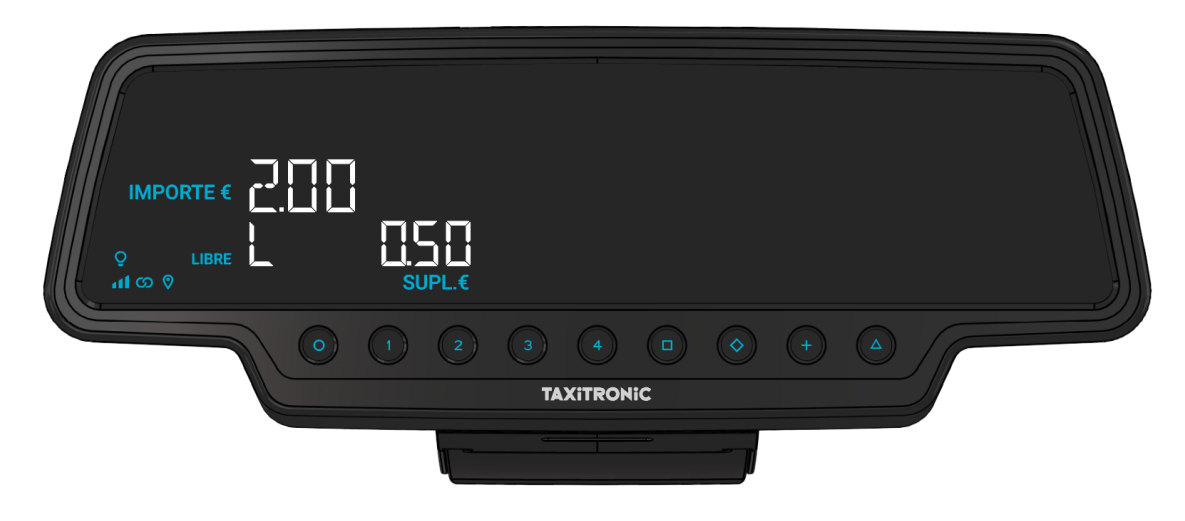

- Duración del servicio: Horas y minutos.

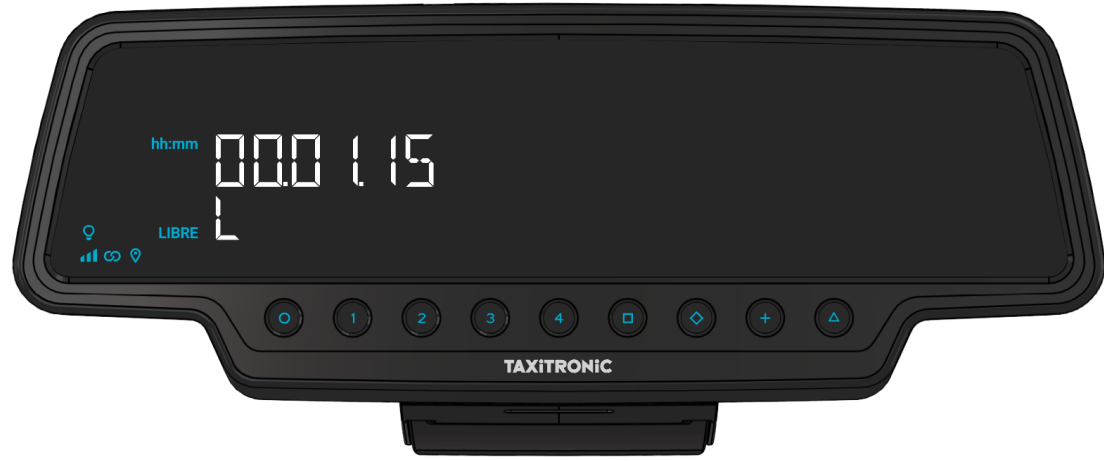

- Distancia del servicio en kilómetros.

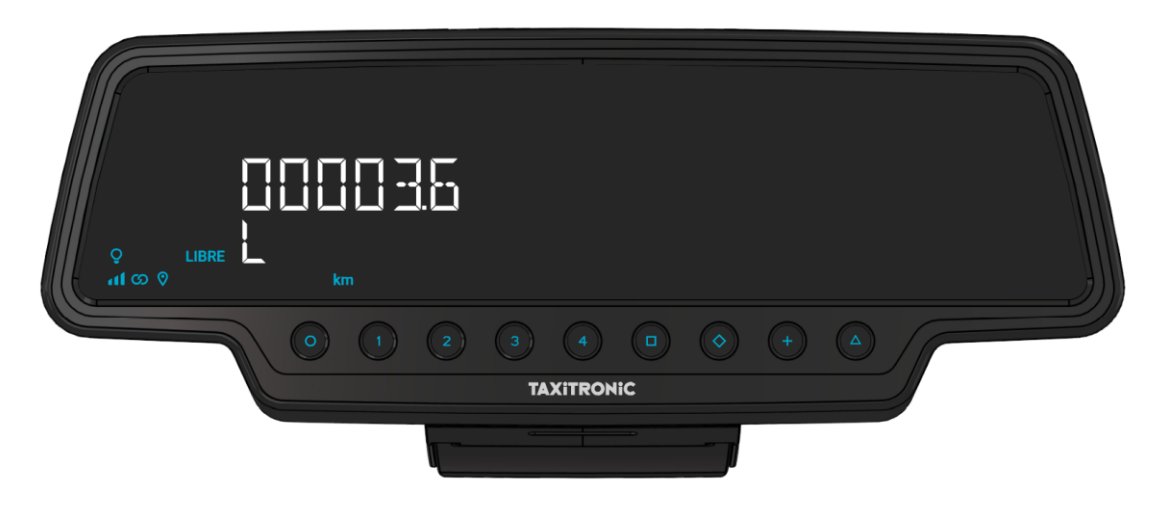

Pulsar la tecla **+** para imprimir una copia del recibo del último servicio.

#### <span id="page-10-0"></span>**5. CONSULTA DE TOTALIZADORES**

Función solo disponible con el vehículo parado.

#### <span id="page-10-1"></span>**5.1. TOTALIZADORES ACUMULATIVOS NO BORRABLES**

Pulsar la tecla  $\lozenge$ . El taxímetro mostrará el código identificador del totalizador 1 (Número de servicios).

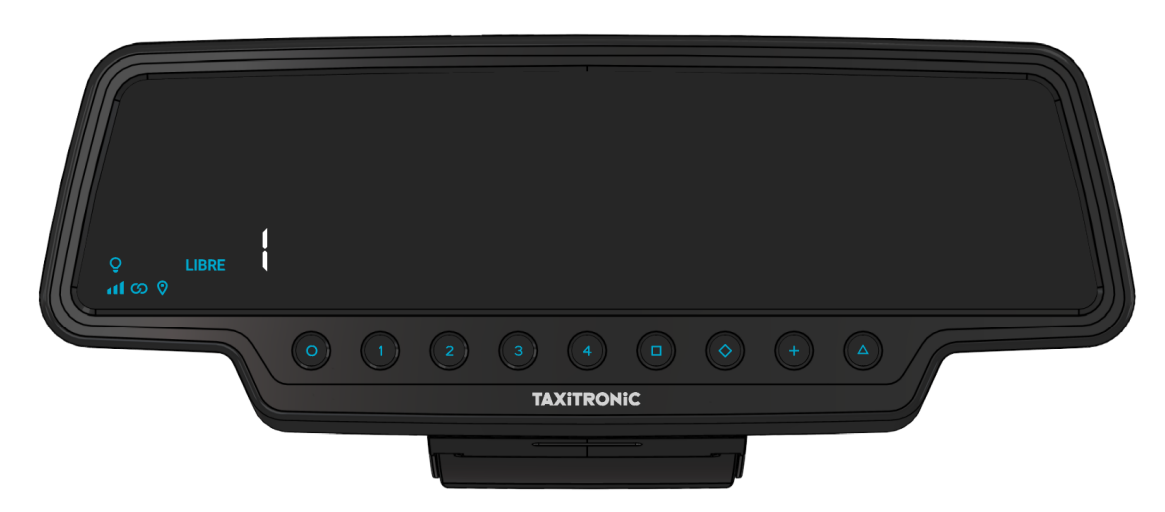

Pulsar la tecla **+** para imprimir los totalizadores.

Pulsando de nuevo la tecla  $\Diamond$  o al finalizar un temporizado, se visualiza el valor del totalizador. La secuencia de totalizadores puede ser cancelada en todo momento pulsando la tecla **O**.

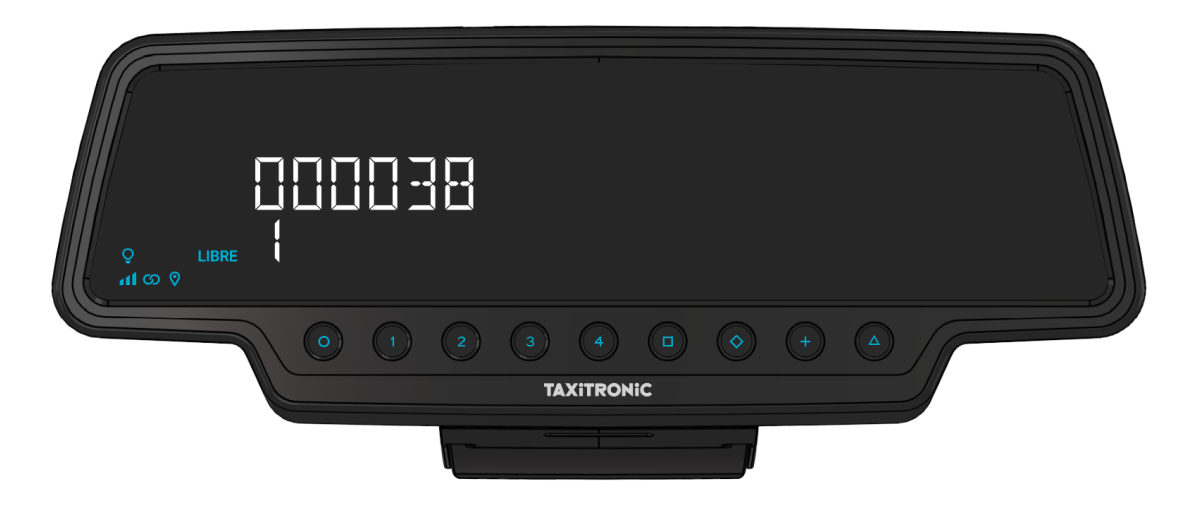

Los totalizadores Acumulativos que se muestran sucesivamente o pulsando la tecla  $\;\;\diamond\;\;$ son:

- 1 Nº de servicios
- 2 Importe recaudado en EUR
- 3 Importe de suplementos en EUR
- 4 Total recaudado en EUR
- 5 Kilómetros totales
- 6 Kilómetros en ocupado
- 7 Kilómetros en libre
- 8 Tiempo en ocupado (hh.mm)
- 9 Tiempo en ON (hh.mm)
- A Nº de cancelaciones de tot. Parciales

#### <span id="page-11-0"></span>**5.2. TOTALIZADORES PARCIALES BORRABLES**

Después de los totalizadores acumulativos, pulsando la tecla  $\blacklozenge$ . El taxímetro mostrará el código identificador del totalizador parcial 1. (Número de servicios parcial).

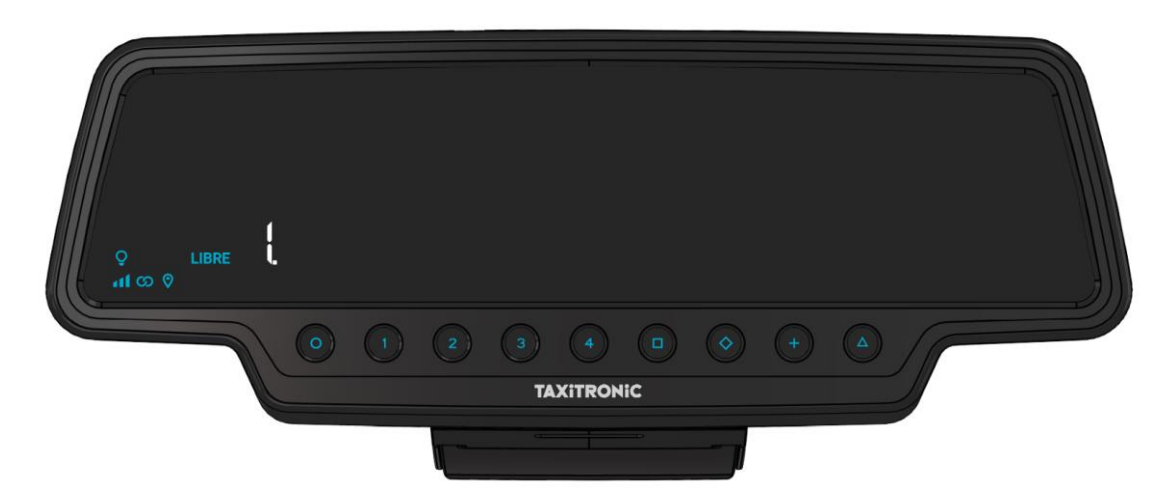

Pulsando de nuevo la misma tecla o al finalizar un temporizado, se visualiza el valor del totalizador.

Pulsando la tecla **O** pasa a libre.

Los totalizadores Parciales que se muestran pulsando sucesivamente la tecla  $\blacklozenge$  son:

- 1. Nº de servicios
- 2. Importe recaudado en EUR
- 3. Importe de suplementos en EUR
- 4. Total recaudado en EUR
- 5. Kilómetros totales
- 6. Kilómetros en ocupado
- 7. Kilómetros en libre
- 8. Tiempo en ocupado (hh.mm)
- 9. Tiempo en ON (hh.mm)

# <span id="page-12-0"></span>**5.3. BORRADO DE TOTALIZADORES PARCIALES**

Mientras se muestra el totalizador que se desea borrar, pulsar  $\Box$ .

Entrar el password utilizando las teclas **1**, **2**, **3** y **4** para modificar cada una de las cuatro posiciones y aceptar pulsando  $\Box$ . La tecla 1 incrementa los millares, la tecla dos incrementa las centenas, la tecla 3 incrementa las decenas y la tecla 4 incrementa las unidades. Si el código es correcto, sonarán dos "bip" cortos seguidos. En el caso contrario, sonará un bip largo grave.

Una vez borrados los totalizadores parciales, el equipo volverá al estado de Libre.

#### <span id="page-12-1"></span>**6. MENÚ DE LIBRE**

En LIBRE, pulsando la tecla **O** se accede al MENÚ de LIBRE.

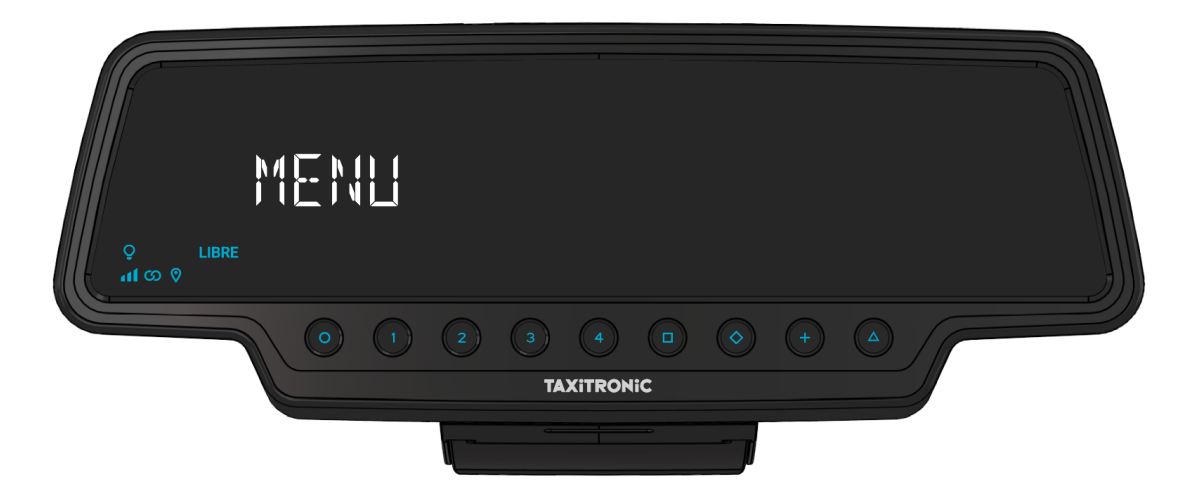

# <span id="page-12-2"></span>**6.1. PASO A OFF**

Si no hay control de turno, pulsar la tecla  $\Box$  para apagar el taxímetro. Para volver a encenderlo pulsar la tecla **O**.

#### <span id="page-13-0"></span>**6.2. APERTURA Y CIERRE DE TURNO**

Si prima está activado, pulsar la tecla  $\Box$  para pasar a turno cerrado y pulsar la tecla **O** para volver a iniciarlo.

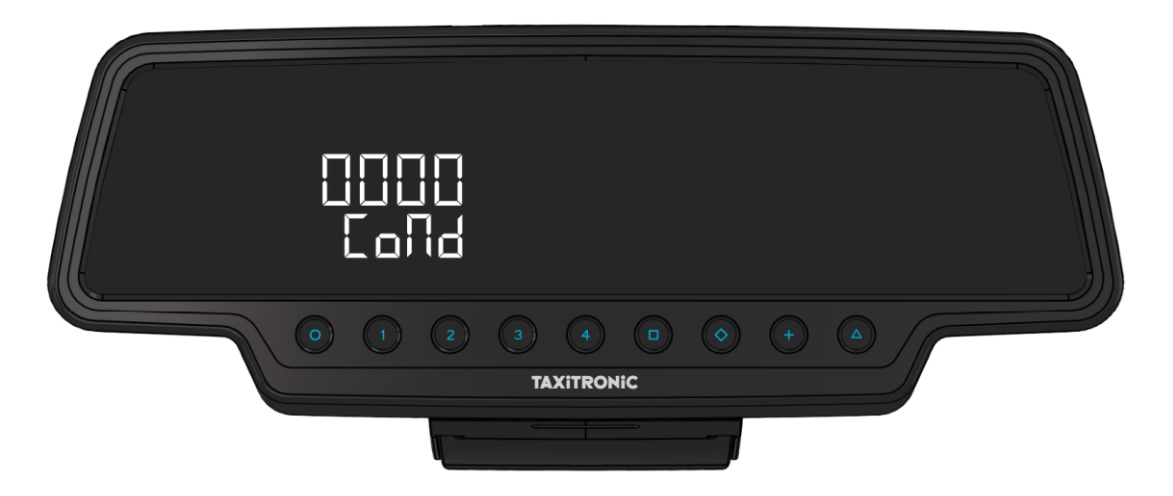

Introducir el número del Conductor utilizando las teclas **1**, **2**, **3** y **4** para cambiar cada una de las cuatro posiciones. Validar pulsando la tecla  $\blacksquare$ .

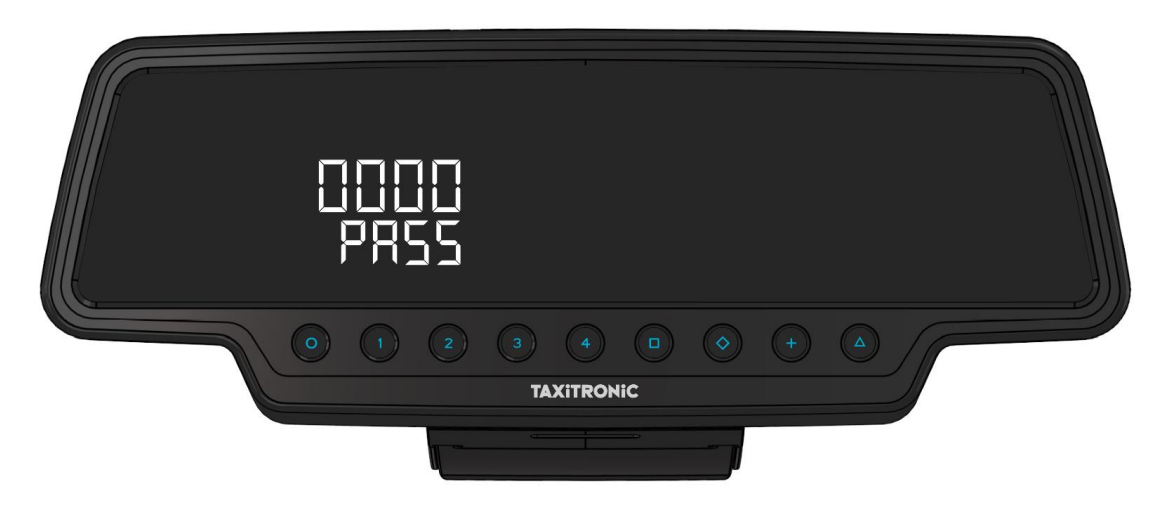

En caso de necesitar contraseña, introducirla utilizando las teclas **1**, **2**, **3** y **4** para cambiar cada una de las cuatro posiciones. Validar pulsando la tecla  $\blacksquare$ .

Si se introduce una contraseña incorrecta el taxímetro emitirá un pitido y retornará a turno cerrado.

Para cerrar turno, pulse la tecla **O** y después la tecla  $\blacksquare$ .

# **6.2.1. PASO A OFF**

<span id="page-13-1"></span>Si no se interactúa con el taxímetro en el estado de turno cerrado, este pasa a OFF después de unos segundos.

Se vuelve a turno cerrado al pulsar la tecla **O**.

#### <span id="page-14-0"></span>**7. FUNCIONES AUXILIARES EN LIBRE**

#### <span id="page-14-1"></span>**7.1. ENCENDIDO Y APAGADO DEL LUMINOSO**

Pulsando la tecla **Δ** y después la tecla **+** la el luminoso se apagará si este está encendido o se encenderá en caso contrario. Cuando el luminoso esté encendido el icono <sup>o</sup> aparecerá encendido.

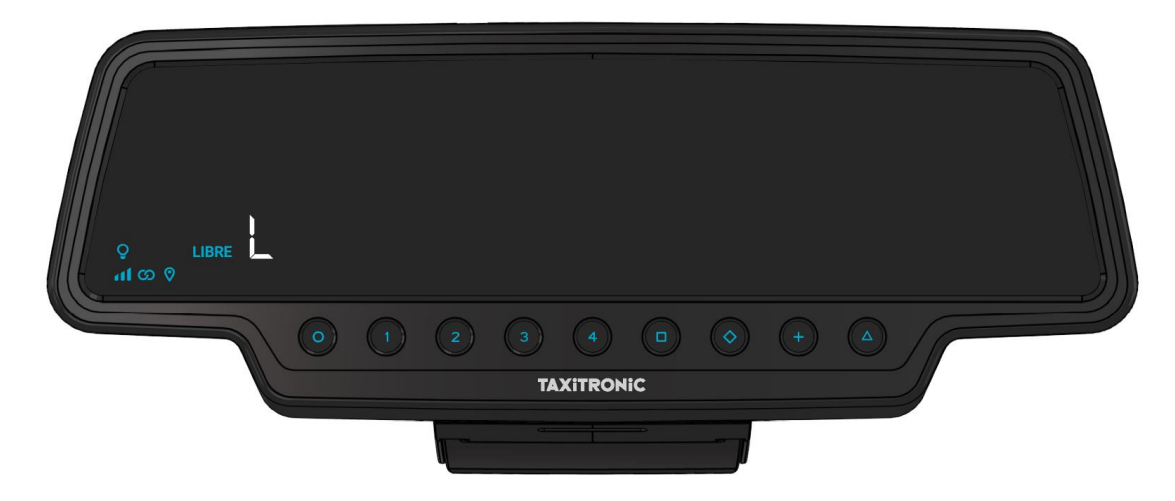

# <span id="page-14-2"></span>**7.2. ENCENDIDO/APAGADO DE LA LUZ DE CORTESÍA**

Pulsando la tecla  $\Box$  la luz de cortesía y pulsando nuevamente la tecla  $\Box$  se apagará.

# <span id="page-14-3"></span>**7.3. ENCENDIDO DE LA LUZ ULTRAVIOLETA**

Pulsando la tecla **Δ** y después la tecla la luz de ultravioleta se encenderá durante unos segundos, permitiendo comprobar la autenticidad de los billetes. Es posible configurar la luz de cortesía para que se encienda automáticamente al pasar a A PAGAR. La configuración de la luz de cortesía automática se detalla en el apartado 6.4.2.

# <span id="page-14-4"></span>**7.4. SECUENCIA DE CONFIGURACIÓN**

Función solo disponible con el vehículo parado.

Pulsando la tecla **Δ** dos veces se accede a las diferentes opciones de configuración.

Pulsando la tecla **+** hace un avance de papel.

# **7.4.1. VISUALIZACIÓN DE FECHA Y HORA**

HORR LIBRE  $\begin{pmatrix} 2 \end{pmatrix}$   $\begin{pmatrix} 3 \end{pmatrix}$   $\begin{pmatrix} 4 \end{pmatrix}$  $\circ$  $\sqrt{2}$  $\circ$  $(1)$ **TAXITRONIC** 

<span id="page-15-0"></span>La visualización de fecha y hora es la primera opción que se muestra.

Pulsando la tecla  $\Box$  en el caso de que el control horario esté configurado aparecerá el tiempo restante y los descansos disponibles (En el caso de realizar esta consulta mientras se está en uno de estos descansos, el número incluirá ese mismo descanso). Si no está configurado el control horario mostrará directamente la hora.

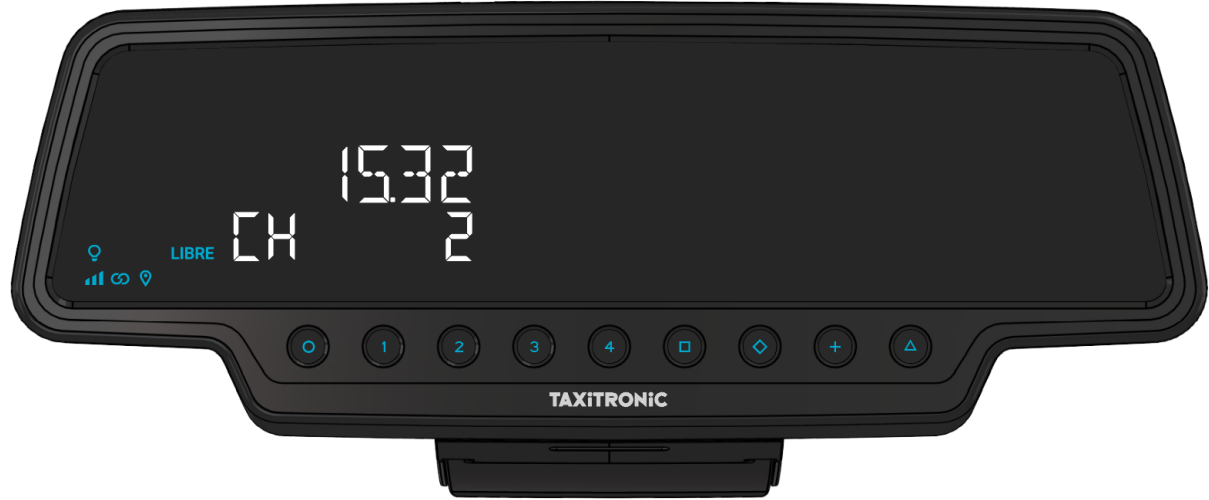

El taxímetro pasa a libre pulsando la tecla **O**.

Pulsando la tecla  $\Box$  o por temporizado se visualiza la hora.

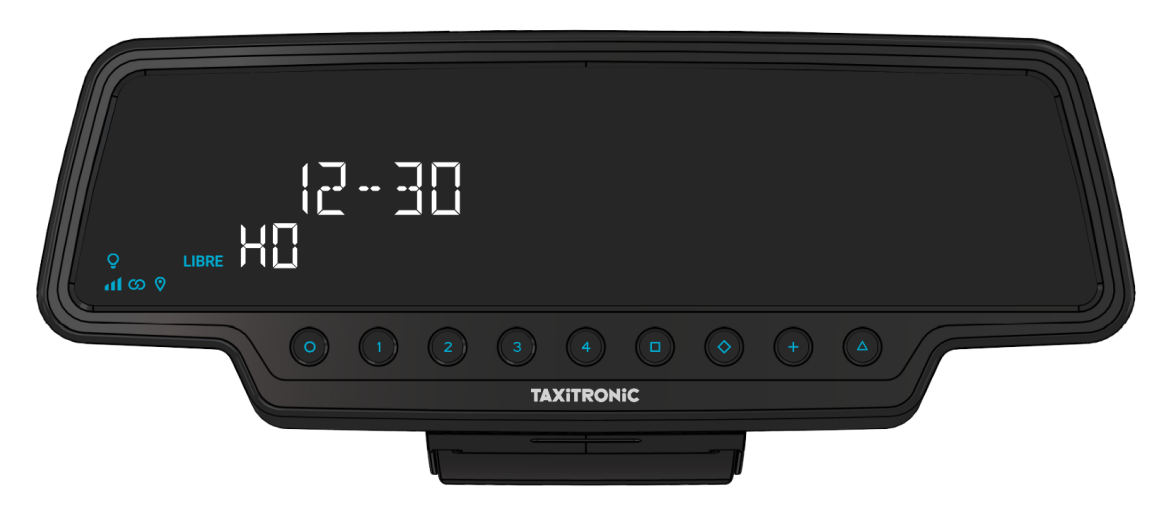

El taxímetro pasa a libre pulsando la tecla **O**.

Pulsando la tecla  $\Box$  o por temporizado se visualiza la fecha.

![](_page_16_Picture_4.jpeg)

El taxímetro pasa a libre pulsando la tecla **O**.

Pulsando la tecla  $\Box$  o por temporizado visualiza el año.

![](_page_16_Picture_57.jpeg)

El taxímetro pasa a libre pulsando la tecla **O** o al finalizar el temporizado.

#### <span id="page-16-0"></span>**7.4.2. LUMINOSIDAD**

LIM LIBRE ¥<br>⊮l © ତ (0) (1) (2) (3) (4) (0) **TAXITRONIC** 

Pulsando la tecla **Δ** después de la visualización de fecha y año.

Pulsando la tecla  $\Box$  se accede al menú de iluminación.

Pulsando la tecla  $\Box$  repetidamente se incrementa la sensibilidad del circuito de regulación de la luz del display. El indicador circular muestra la sensibilidad seleccionada. Este paso debe realizarse en situaciones de poca luz ambiente, ya que en caso de que haya luz externa, la luz del display estará siempre al máximo.

También muestra la configuración de la luz de cortesía. Pulsando la tecla  $\blacklozenge$  permite cambiar de estado:

- ON: la luz de cortesía se encenderá automáticamente al finalizar un servicio.
- OFF: la luz de cortesía se debe encender manualmente.
- AUT: la luz de cortesía se encenderá automáticamente al finalizar un servicio cuando hay poca luz.

<span id="page-17-0"></span>El taxímetro pasa a LIBRE pulsando la tecla **O**.

#### **7.4.3. VOLUMEN**

Pulsando la tecla **Δ** después de la configuración de luminosidad.

![](_page_17_Picture_12.jpeg)

Pulsando la tecla  $\Box$  para regular el volumen del zumbido. El indicador circular muestra la intensidad seleccionada.

Pulsando la tecla **+** permite cambiar la modalidad del pitido:

<span id="page-18-0"></span>El taxímetro pasa a libre pulsando la tecla **O**.

# **7.4.4. TEST DE DISPLAYS**

Pulsando la tecla **Δ** después de la configuración de volumen.

![](_page_18_Picture_5.jpeg)

El taxímetro pasa a libre pulsando la tecla **O** o al finalizar el temporizado.

#### **7.4.5. VISUALIZACIÓN DE BLOQUES DE CONTROL DEL TAXÍMETRO**

<span id="page-19-0"></span>Pulsando la tecla **Δ** después del test de displays.

![](_page_19_Picture_3.jpeg)

El taxímetro pasa a libre pulsando la tecla **O** o al finalizar el temporizado.

# **7.4.5.1. VISUALIZACIÓN DEL BLOQUE 1**

C.1 Constante K programada.

![](_page_19_Picture_108.jpeg)

Pulsar la tecla  $\Box$  para la siguiente visualización, o esperar al temporizado automático.

- C.1 Constante K programada
- C.2 Nº de serie de la tarifa programada
- C.3 Fecha de programación de la tarifa
- C.4 Nº del distribuidor que programó la tarifa
- C.5 Nº de control de identificación de la tarifa
- C.6 Nº de control de identificación del ticket
- C.7 Fecha activación tarifa precambio
- C.8 Código control tarifa precambio
- C.9 Número de cambios de la constante K
- C.A Número de grabaciones de tarifa
- C.b Nº de control de identificación del firmware

Pulsar la tecla **+** para imprimir los bloques de control.

#### **7.4.5.2. VISUALIZACIÓN DEL BLOQUE 2**

L.1 Número de licencia del vehículo.

![](_page_20_Picture_97.jpeg)

Pulsar la tecla  $\Box$  para la siguiente visualización, o esperar al temporizado automático.

- L.1 Nº de Licencia
- L.2 Nº de serie del equipo
- L.6 Nº de versión de programa

Pulsar la tecla **+** para imprimir los bloques de control.

# **7.4.5.3. VISUALIZACIÓN DEL BLOQUE 3**

I.1 Led de estado de la tarifa 1

![](_page_21_Picture_3.jpeg)

Pulsar la tecla  $\Box$  para la siguiente visualización, o esperar al temporizado automático. La lista de los datos visualizados en el bloque 3 para la TARIFA 1 son:

- I.1 Led de estado
- b.1 Valor del importe inicial
- M.1 Metros del primer salto
- S.1 Segundos del primer salto
- d.1 Tarifa kilométrica
- H.1 Tarifa Horaria
- P.1 Indicador de la tarifa kilométrica en A PAGAR
- E.1 Valor del suplemento asignado a esta tarifa
- T.1 Indicador del contador (Tiempo/distancia o Tiempo+distancia)

Pulsar la tecla **+** para imprimir los bloques de control.

En caso de haber más tarifas, los mismos datos del bloque 3 se muestran a continuación para cada una de las restantes tarifas, es decir:

![](_page_22_Picture_2.jpeg)

Al finalizar la visualización de todos los parámetros de las tarifas, se muestran los parámetros de las versiones

![](_page_22_Picture_80.jpeg)

- Pr Fecha de actualización y versión del taxímetro TX80
- Pr Usuario que lo actualizó y checksum
- tF Fecha de actualización y tarifa
- C Fecha de actualización y constante
- Po Fecha y hora de fallos de tensión.

Al finalizar la visualización de todos los parámetros, el taxímetro pasa automáticamente a Libre.

En cualquier momento de la secuencia, ésta se puede interrumpir pulsando la tecla **O .**

# **7.4.6. VISUALIZACIÓN DE BLOQUES DE CONTROL DEL SKYGLASS**

<span id="page-23-0"></span>Pulsando la tecla **Δ** después de la visualización de bloques de control del taxímetro.

![](_page_23_Picture_3.jpeg)

El taxímetro pasa a libre pulsando la tecla **O** o al finalizar el temporizado.

#### **7.4.6.1. VISUALIZACIÓN DE LOS BLOQUES**

E.1 Número de serie.

![](_page_23_Picture_111.jpeg)

Pulsar la tecla  $\Box$  para la siguiente visualización, o esperar al temporizado automático.

- E.1 Número de serie
- E.2 Versión de hardware
- E.3 Versión metrológica
- E.4 Checksum metrológico
- E.5 Versión no metrológica
- E.6 Checksum de control horario
- Pr Fecha de actualización y versión del SkyGlass

- Pr Usuario que lo actualizó y checksum

Pulsar la tecla **+** para imprimir los bloques de control.

Al finalizar la visualización de todos los parámetros, el taxímetro pasa automáticamente a Libre.

<span id="page-24-0"></span>En cualquier momento de la secuencia, ésta se puede interrumpir pulsando la tecla **O .**

#### **7.4.7. CONFIGURACIÓN DE IDIOMA**

Pulsando la tecla **Δ** después de la visualización de bloques de control del SkyGlass.

![](_page_24_Picture_7.jpeg)

El taxímetro pasa a libre pulsando la tecla **O**, o al finalizar el temporizado.

Pulsando la tecla  $\Box$  para seleccionar el idioma.

El taxímetro pasa a libre pulsando la tecla **O** o al finalizar el temporizado.

#### **7.4.8. TEST LUMINOSO EXTERNO**

 $L$   $\mathbf{L}^{n}$ LIBRE  $(1)$   $(2)$   $(3)$   $(4)$   $(1)$   $(0)$   $(+)$  $\circ$  $\Delta$ **TAXITRONIC** 

<span id="page-25-0"></span>Pulsando la tecla **Δ** después de la visualización del idioma

El taxímetro pasa a libre pulsando la tecla **O** o **Δ,** o al finalizar el temporizado.

Pulsando la tecla  $\Box$  se muestra si las bombillas funcionan correctamente o no visualizando un 8 en las que funcionan correctamente y un espacio en blanco en las que no funcionan. Por ejemplo:

![](_page_25_Picture_6.jpeg)

En este caso las bombillas que funcionan correctamente son la 1,2,4 y 5. La bombilla número 3 no funciona correctamente

#### <span id="page-26-0"></span>**8. MENSAJES DE ERROR**

A continuación, se enumeran los posibles mensajes de error que pueden aparecer en el display.

- E-2 Fallo luces: El luminoso no está conectado correctamente o alguna de sus luces falla. Este error se muestra si está activado en la tarifa.
- **E-5** Error fecha de paro: Este error se muestra cuando el taxímetro está fuera del período de revisión configurado. El error se borra al configurar una nueva fecha de paro o desactivándola.
- **E-6** Fallo exceso de velocidad. Este error se muestra si está activado en la tarifa.
- **E-7** Error turno: Este error se muestra cuando se han finalizado las horas del turno. El error desaparece automáticamente al reiniciarse el día
- **E-8** Bloqueo tarifa: el taxímetro no tiene tarifa cargada o la tarifa cargada es errónea. El error se borra al cargar tarifa
- **E-10** Error impresora: la impresora no funciona, está mal conectada o no dispone de papel. Este error se muestra si está activado en la tarifa.
- **E-11** Error vinculación número de serie: Este error se muestra si los números de serie no están vinculados. El error se resuelve cargando tarifa.
- **E-12** Pérdida de memoria RAM: Este error se muestra si el equipo tiene la pila interna gastada o existe una avería. Debe pasar por taller a reparar el equipo.
- **E-Z** Error anti Zapper: Detectado error en los impulsos de distancia. Este error se muestra si está activado en la tarifa. El error se borra al cargar tarifa
- **E-NS** Error emparejamiento de número de serie: Este error se muestra cuando un TX80 se conecta a un dispositivo, el cual, no está emparejado con este. Este emparejamiento se realiza al cargar tarifa.